#### **ASU Preparatory Academy - Phoenix Digital Photography Standards Report**

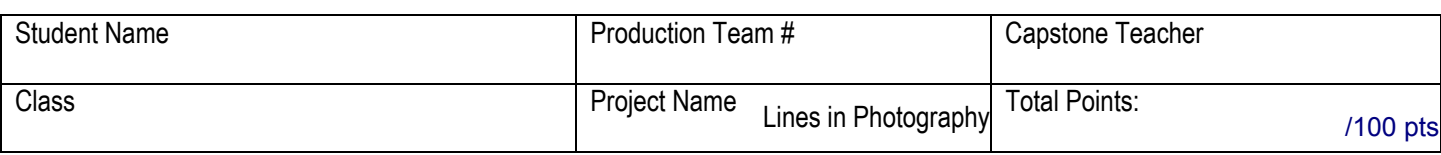

## **Cambridge Standards**

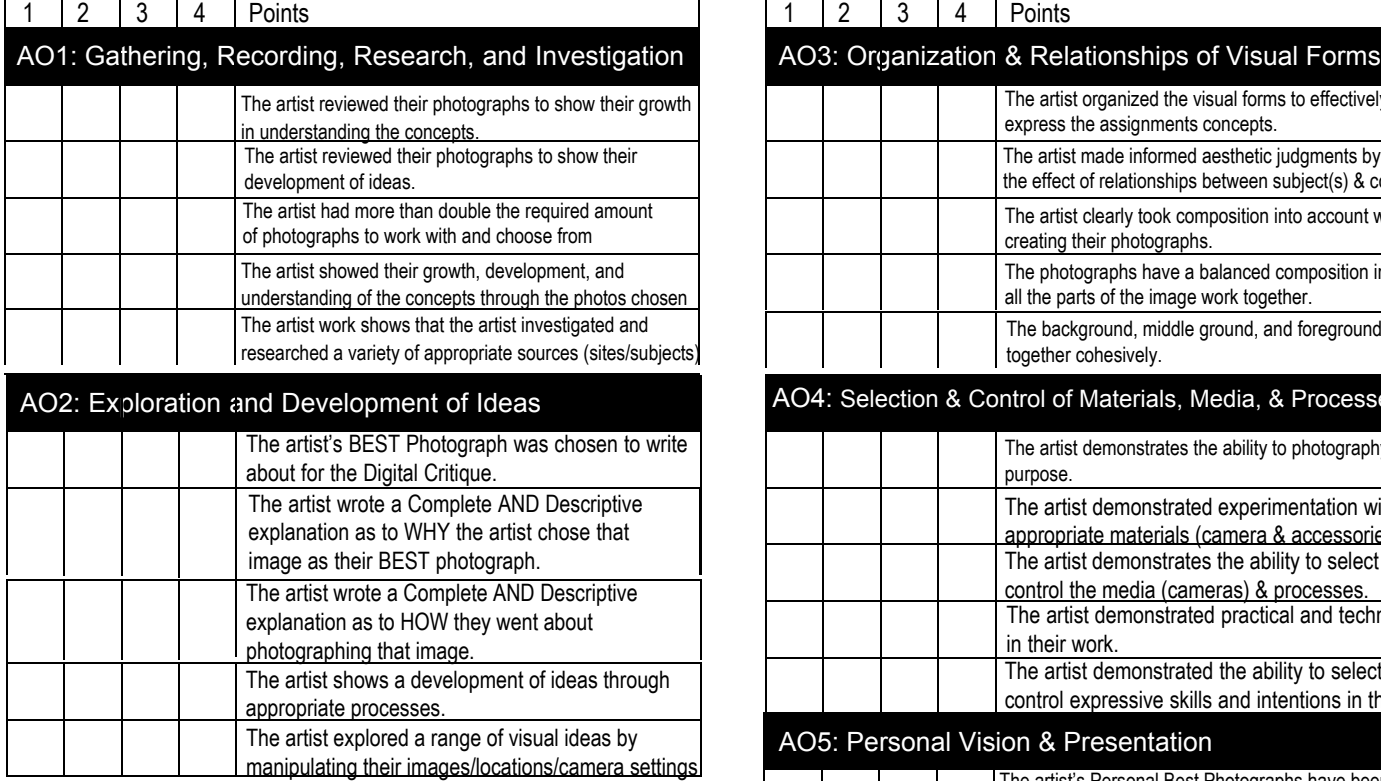

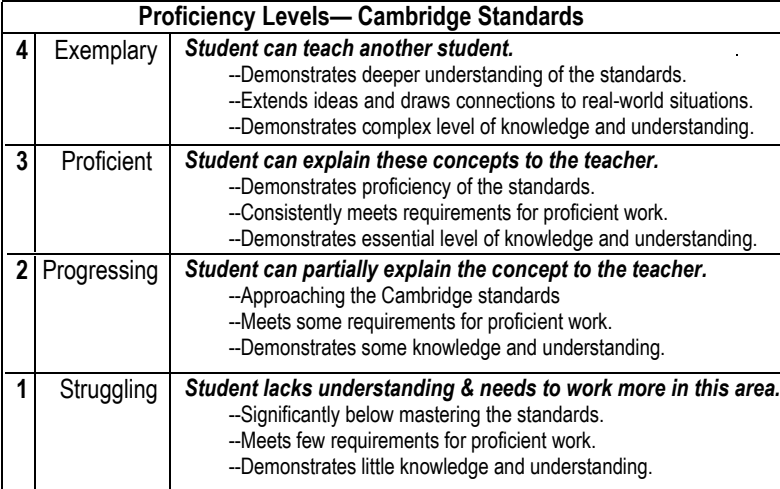

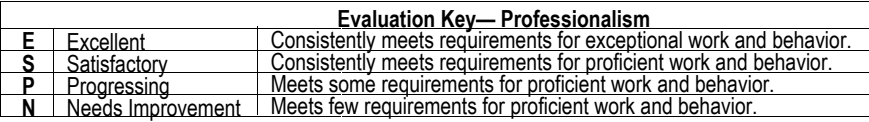

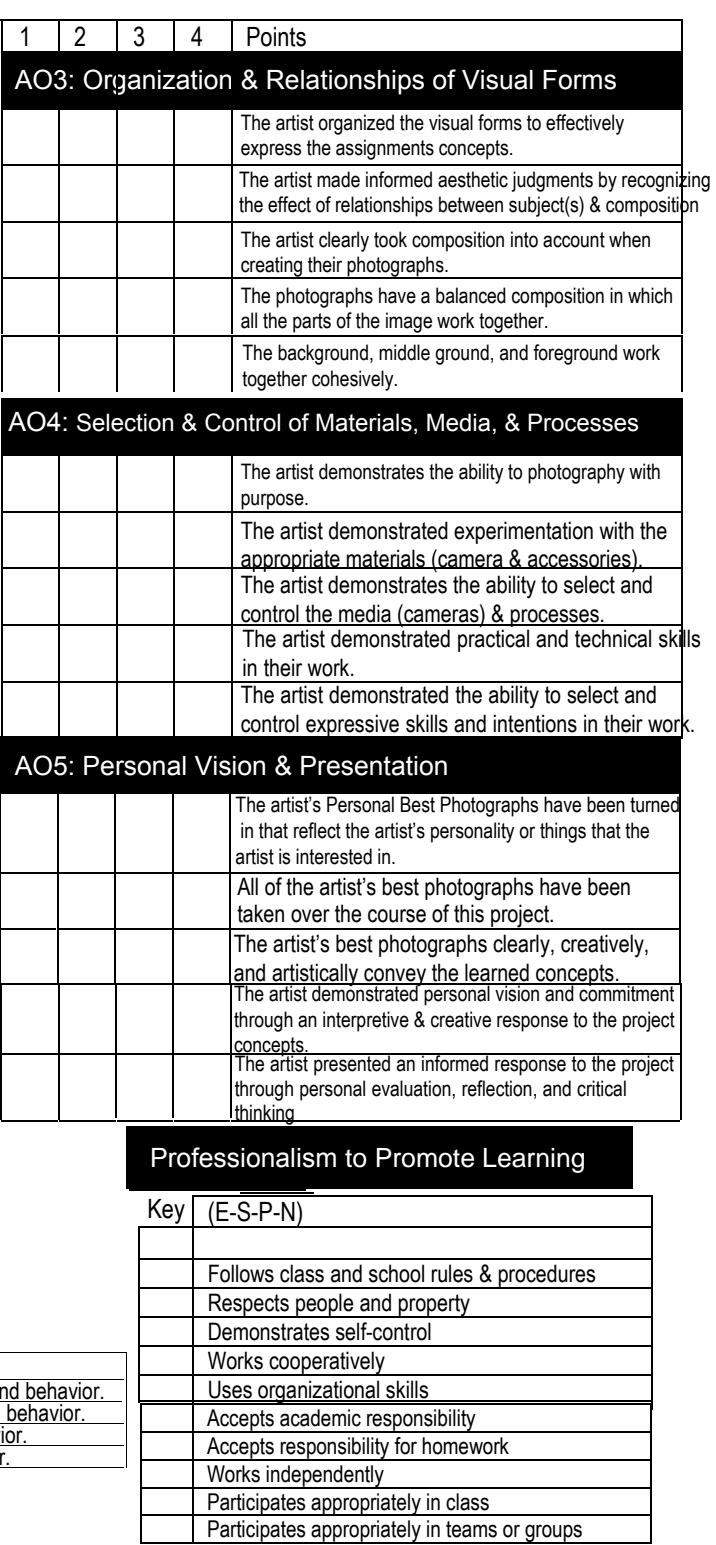

## DIGITAL PHOTOGRAPHY

# **DIGITAL CRITIQUE SHEET**

1) Open Google Classroom

- 2) Create a Digital Critique sheet. Use one of the following:
	- *a. Google Document*
	- *b. Google Slides*
	- *c. Word Document*
	- *d. PowerPoint*
- **TIP** for Google Classroom open the assignment in Google **Classroom:** 
	- click on CREATE to make a new *Google Document or Google Slide*
	- • click ADD to add an exis5ng *Word Document or PowerPoint*
- 3) Add the title information at the top of your digital critique sheet:
	- Name
	- Date
	- Class Period
	- Assignment Title
- 4) Insert the correct amount of photos for the assignment (see handout).
- 5) Include a written critique about your VERY BEST Photo:
	- Write about your **BEST** photo explain WHY you like that photo the best and WHAT it took to get the shot (what can be things like: location, camera type, camera setting, lighting of the scene....)
	- Should be a good 2-3 sentences for the "Why" and, again, for the "What"
	- You may write about more than one photo, if you feel inspired to do so.
- 6) When the page is complete; Save your "Digital Critique Sheet" to your student folder in our Class Google Drive.

### **TIP** for saving your document:

Add YOUR name and the project title to the document file name when you save it to the Google drive. Ex: "Macro – Missy Green – Digital Critique Sheet"

7) Go to the assignment and TURN IN your digital critique sheet before the deadline.